# Description of course menu Administer course

In all course rooms created by Ladok there will be a course menu, Administer course (1). Behind this menu we have the function early access (2). Early access mean that students gets enrolled already when they are admitted in Ladok. If you want only registered students to access the course you can disable immediately early access. Joint Courses (3) can be enabled if there is a need for multiple courses to share the same course room in Canvas.

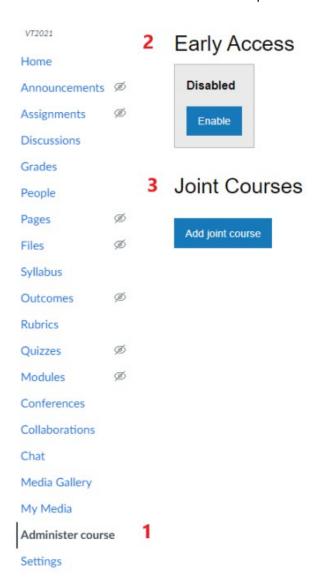

## **Early Access**

This option is enabled on all courses.

Students that are enrolled can be seen using the People course menu. Students that are admitted will be seen with the role *Ej registrerad* (in the list shown as Observing: nobody) and those registered with the role *Student*. Students registered while early access is active will be seen with both roles.

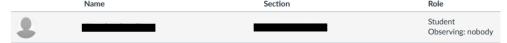

### Disable early access by

- 1. Click on the button Manage
- Select Disable immediately checkbox.
  Or if you like, supply a date when students that are admitted will be removed from the course. Students that are registered will not be removed at this date. The date defaults to two weeks after course startdate but can be changed to whatever needed.
- 3. Enable by clicking on Save.

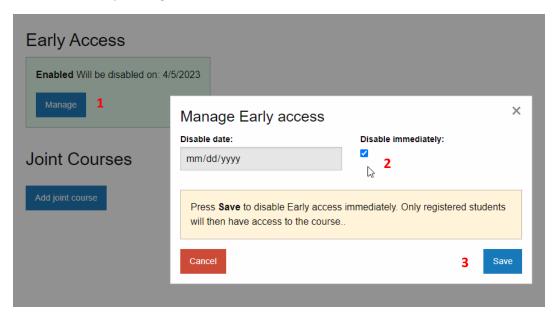

## **Joint Courses**

If there is a need for multiple courses to use the same Canvas course room this can be enabled using joint courses. More details are at the end of this document.

#### Example.

Course 1 and 2 are both present in Ladok and because of this also transferred to Canvas. Now we want that student's form both courses participate in the same Canvas course room, the one for course 2.

- 1. Go to course room 2, where all students are wanted, and click on Add joint course.
- 2. Search for course 1.
- 3. Click on the correct search result.

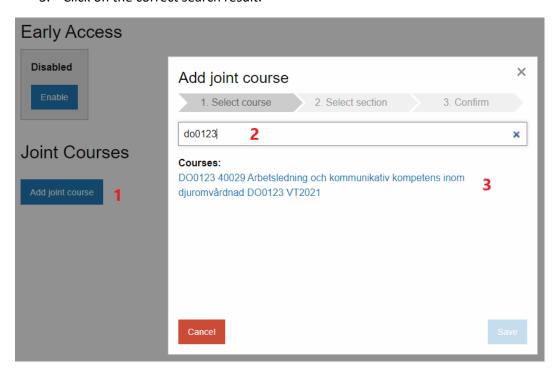

4. Choose section. Usually there will only be one present and it will be named like Course code:Course session code:Term

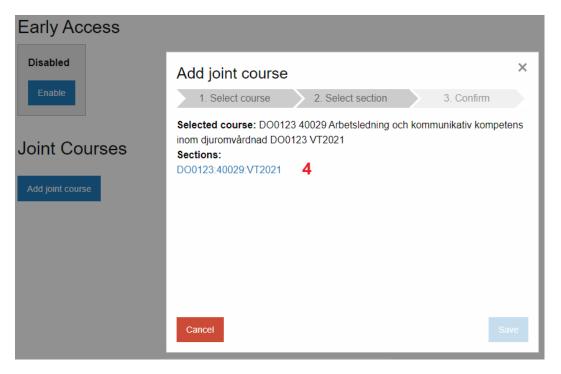

#### 5. Click on Save

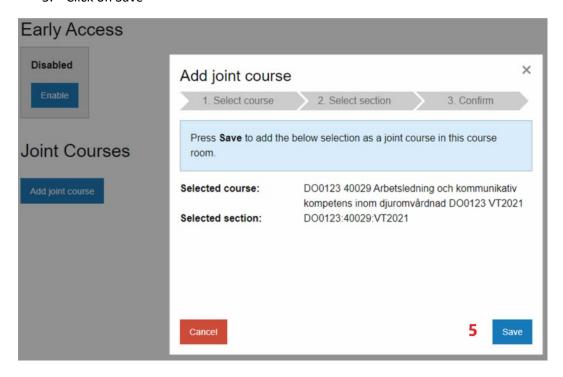

In the example above students are <u>copied</u> from course 1 to course 2. This means that the students are still present in course 1 and that course room can be used if wanted. If there are any students or teachers manually added to course 1 they will not be copied to course 2. They will need to be manually added to course 2 as well.

Because Ladok updates Canvas with course name and course code these cannot be changed in Canvas to clarify joint courses. Suggestions are instead to inform students and to make this information visible on course start page.

The other way around - it is possible to split one course into multiple course rooms in Canvas. But for this setup a contact with IT-support is needed for manual creation of course rooms.